## Level Up Your Layout!

Component Based SiteBuilding with Layout Builder and View Modes

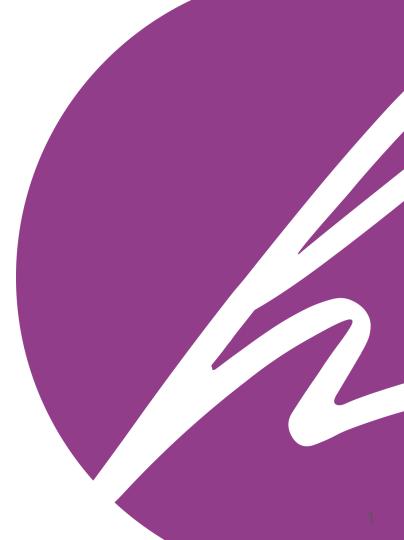

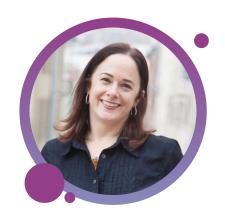

**Aimee**Hannaford PMP, SCPM, CSM, CSPO, CPWA

#### CEO / Principal Architect

aimeerae y aimeeraed

#### Ryan Bateman

#### Architect

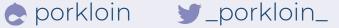

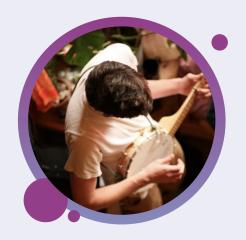

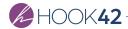

#### **Topics Covered**

- → Design to Development
- View Modes
- → Layout Builder
- → View Modes + Layout Builder Basics
- → Demo!
- → Leveled Up Layouts
- → Considerations

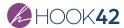

# Design to Development

## Get the Design

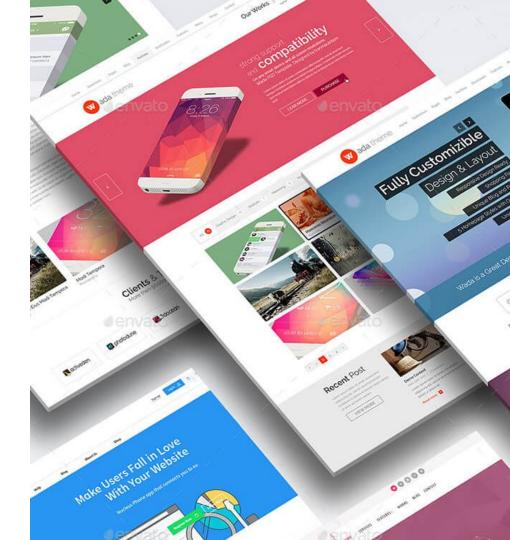

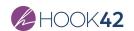

#### Review the Site's Design

#### Identify Similarities

- → Banners
- → lists
- → Grids
- → Full content layouts
- → Embellishments / callouts

Component based design / Atomic Design

http://atomicdesign.bradfrost.com/

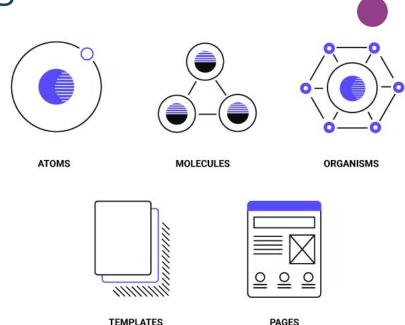

Source: https://dribbble.com/shots/6324875-Atomic-Design-Icons

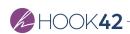

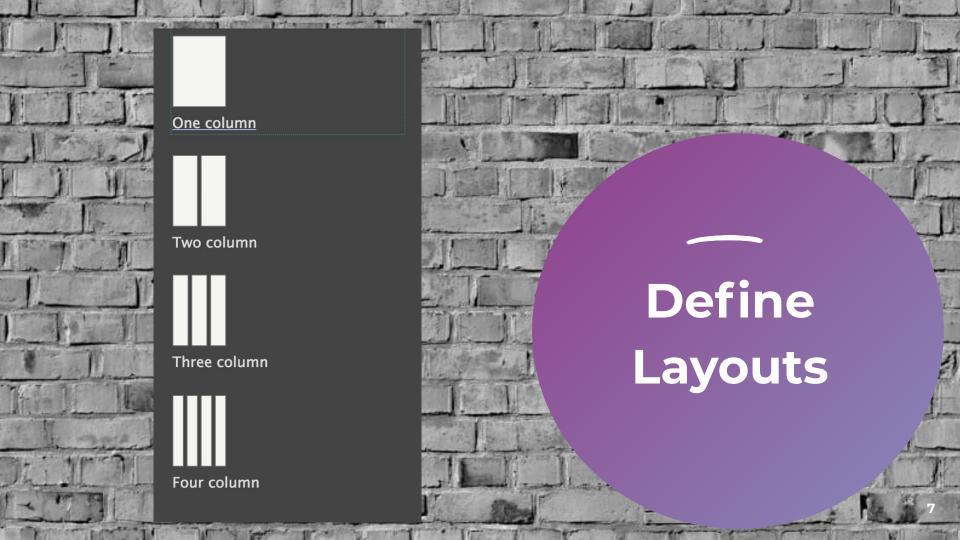

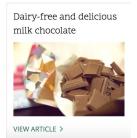

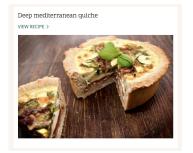

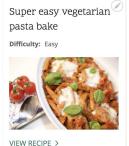

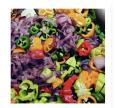

Fiery chili sauce

### Define Components

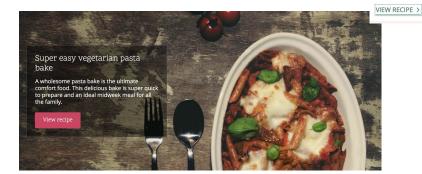

#### Home

Explore recipes across every type of occasion, ingredient, and skill level.

#### Name Layouts & Components

- 1. Non-technical people consume the names.
- 2. KISS (Keep it Stupid Simple\*)
- 3. Keep it obvious
- 4. Keep it descriptive
- 5. Plan for reuse
- 6. Proper level of specificity

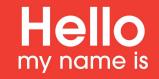

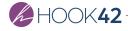

#### Map Components to Content

A single item of content (recipe) can be displayed in many ways.

Identify and document each time the content item can be displayed.

- Full Content
- Card
- Teaser

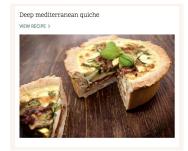

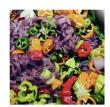

Fiery chili sauce

VIEW RECIPE >

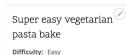

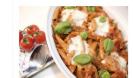

VIEW RECIPE >

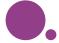

Deep mediterranean quiche

An Italian inspired quiche with sun dried tomatoes and courgette. A perfect light meal for a summer's day.

Recipe category: Main courses

Tags: Pastry Egg

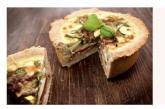

Preparation time: 40 minutes

⊕ Cooking time: 30 minutes

10 Number of servings: 8

n Difficulty: Medium

| For the pastry:  | Half a courgette     |
|------------------|----------------------|
| 280g plain flour | 450ml soya milk      |
| 140g butter      | 500g grated parmesan |
| Cold water       | 2 eggs               |
| For the filling: | 200g sun dried       |
| 1 onion          | tomatoes             |
|                  | 100g feta            |

Recipe instruction

Preheat the oven to 400°F/200°C. Starting with the pastry; rub the flour and butter together in a bowl until crumbling like breadcrumbs. Add water, a little at a time, until it forms a dough.

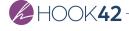

#### Considerations

- Avoid too much specificity
- Leverage existing best practices
- → Focus on reusability & patterns

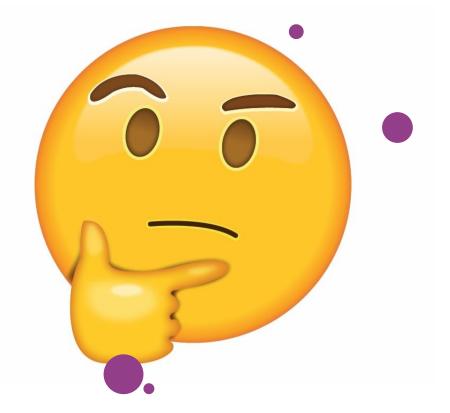

### View Modes

#### "Definition"

"It is all the stuff on the Manage Display tab."

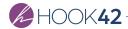

### What is a View Mode?

A View Display is the rendered output of an entity following the configuration rules defined in a View Mode.

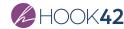

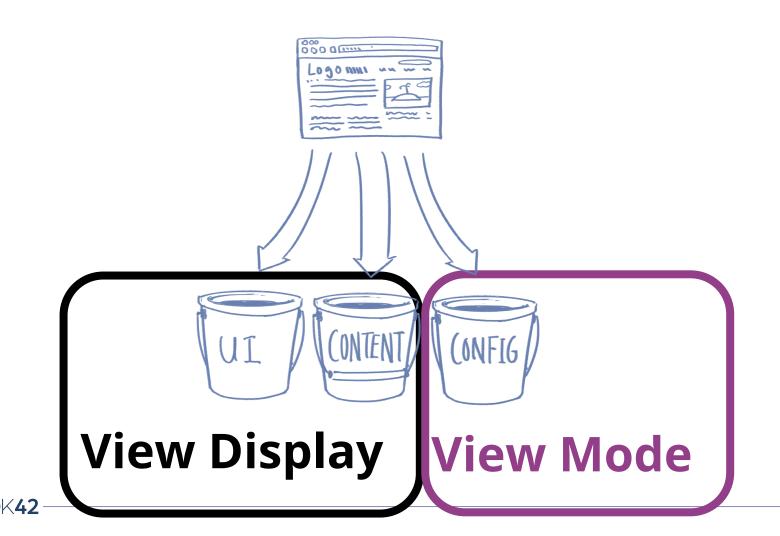

#### Brief History of View Modes

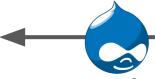

**Drupal 6** 

Build Mode module (CCK)

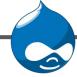

**Drupal 7** 

Core has them but lacks UI tools.

Contrib adds entity support & UI tools.

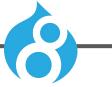

**Drupal 8** 

UI tools in core!

All entities have View Modes!

Contrib adds to entity support & UI tools

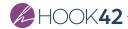

#### View Modes are useful!

- → Configure layouts with no code!
- Provide multiple layouts for the same content!
- → Add a layer of tools for content display:
  - → QuickEdit
  - Layout configuration
  - → Minimal styles
  - → Field formatter

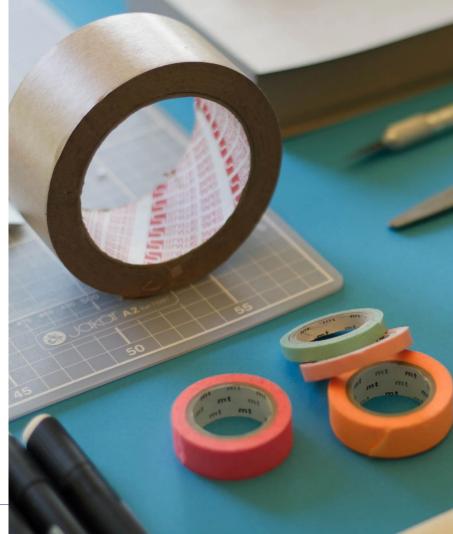

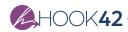

#### Where do View Modes Live?

Structure > Display modes > View Modes

/admin/structure/display-modes/view

#### Prerequisites

- Name
- → Bundle Type

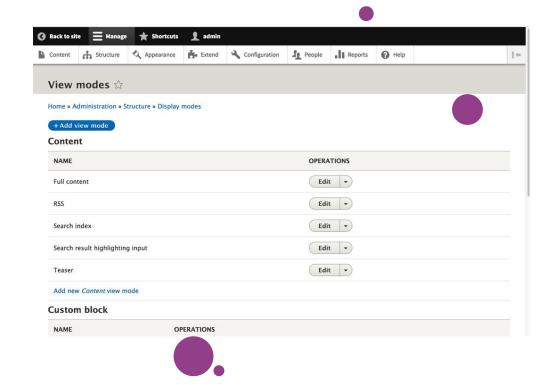

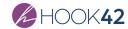

#### Why don't they show up?

Enable the View Modes Display!

- Structure > Content types >
   [type] > Manage display
- 2. Open CUSTOM DISPLAY SETTINGS fieldset.
- 3. Check the View Modes you would like to configure for this content type.

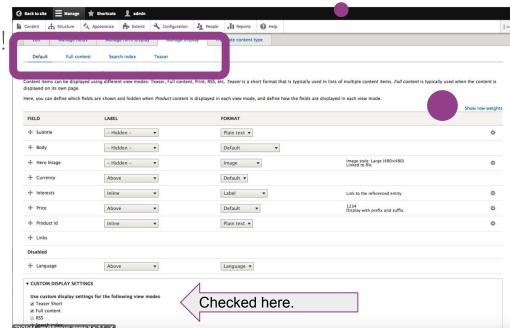

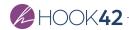

### Applied View Modes

Site: Unami Drupal 8 Install

**Content Type:** Article

**View:** Article aside / Card

Block: not in Unami

**Custom Entity:** not in Unami

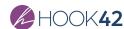

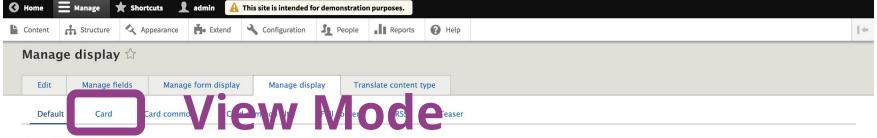

#### Home » Administration » Structure » Content types » Article

Content items can be displayed using different view modes: Teaser, Full content, Print, RSS, etc. *Teaser* is a short format that is typically used in lists of multiple content items. *Full content* is typically used when the content is displayed on its own page.

Here, you can define which fields are shown and hidden when Article content is displayed in each view mode, and define how the fields are displayed in each view mode.

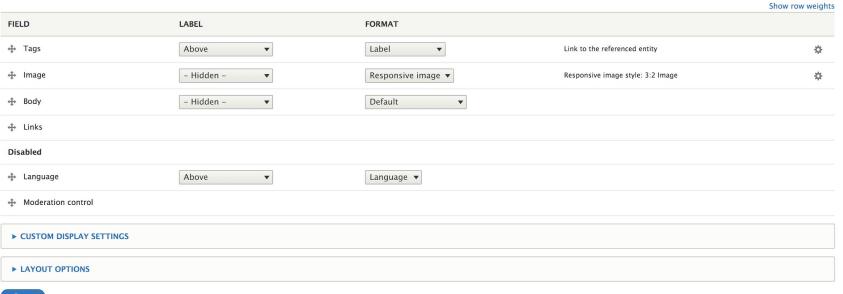

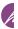

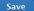

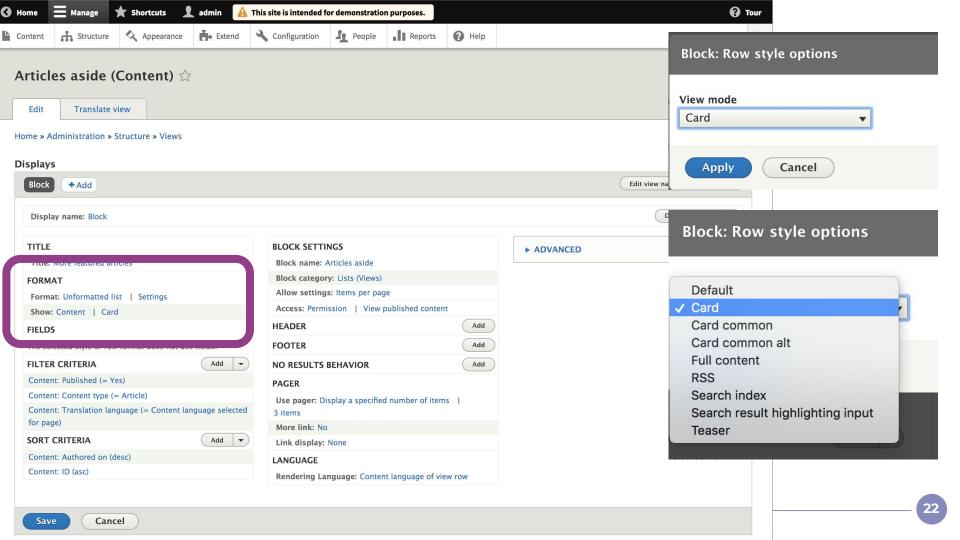

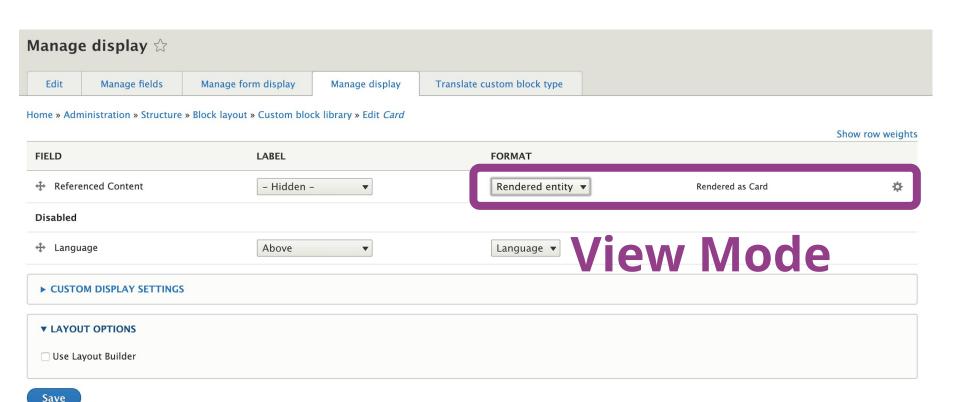

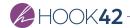

#### Name Your View Modes

- 1. Naming is important and is hard. Use industry standards.
- 2. "Teaser 1" doesn't mean anything.
- 3. "Article Teaser"? Why?! One view mode per content type may not be necessary. You can reuse view modes!
- 4. Name them in a Broad to Narrow fashion.
- 5. Reduce unnecessary View Modes to reduce clutter.

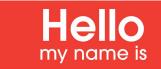

2 Col 75 - 25

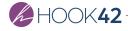

#### Words.

- Full content displays the most content of a single entity.
   Commonly "the" URL for the content. (Default)
- Teasers display content in a listing format.
- Cards display content in a grid format.
- → Banners display content in banded layouts for call to actions. Used in cross-linking and lead generation.
- Admin variants display content used by internal teams to manage content. Inventory, tagging, tech specs.

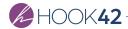

### Naming Convention

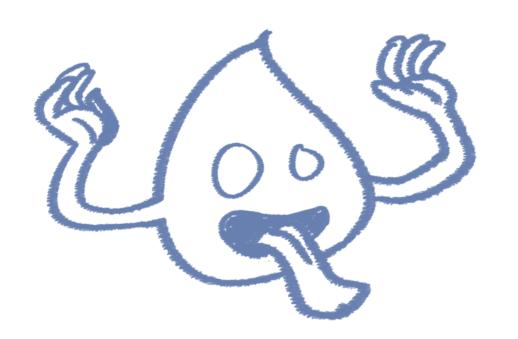

[Content Specificity]

- + [**Entity** Specificity]
- + [View Mode **Family**]
- + [View Mode Variant]
  - + [Display Context]

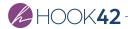

| Domain  | Display Modes                                                                           |                                                                         |
|---------|-----------------------------------------------------------------------------------------|-------------------------------------------------------------------------|
| Kingdom | View Modes   Form Modes                                                                 |                                                                         |
| Phylum  | Content Type   Block   Term   Comment                                                   | Per content entity                                                      |
| Class   | Teaser   Full Content   Banner   Card  <br>Admin                                        | Per display similarity                                                  |
| Order   | Short Teaser   Long Teaser                                                              | Variant per display class                                               |
| Family  | Product Short Teaser                                                                    | Content entity + Display                                                |
|         | Commonly becomes the conversational name/ticket name of a view mode applied to content. | Differentiator:<br>Variant per display "class"<br>and per entity bundle |
|         | Represents specific content entity + specific                                           | Example:                                                                |

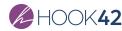

| Domain  | Display Modes                                                                                                    |                                                                                                    |
|---------|----------------------------------------------------------------------------------------------------|----------------------------------------------------------------------------------------------------|
| Kingdom | View Modes   Form Modes                                                                                                    |                                                                                                    |
| Phylum  | Content Type   Block   Term   Comment                                                                                                    | Per content entity                                                                                                    |
| Class   | Teaser   Full Content   Banner   Card   Admin                                                                                                    | Per display similarity                                                                                                    |
| Order   | Short Teaser                                                                                                    | Variant per display class                                                                                                    |
| Family  | Product Short Teaser                                                                                                    | Content entity + Display                                                                                                    |
| Genus   | Video Product Short Teaser   Clothing Product<br>Short Teaser                                                                                     | Content Specificity + Content Entity + Display                                                                                    |
| Species | Video Product Short Teaser Short - ES                                                                                                    | Differentiator: Content Specificity + Content Entity + Display                                                                    |
|         | Conversational name for project management / tickets.  Implementation would be: Video Short Teaser View Mode - ES applied to Product Content Type | + Display Context  Example: Specific type of content has a very specific display variant that is different per language. (German) |

#### Considerations

- Avoid too much specificity
- Leverage existing best practices
- → Focus on reusability & patterns
- Focus on user success

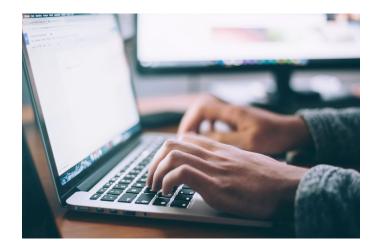

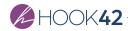

### Layout Builder

# What is Layout Builder?

Layout Builder is new display management interface for Drupal 8, allowing users to drag-and-drop fields, blocks, and other content to build page layouts in the browser.

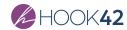

#### It looks like this!

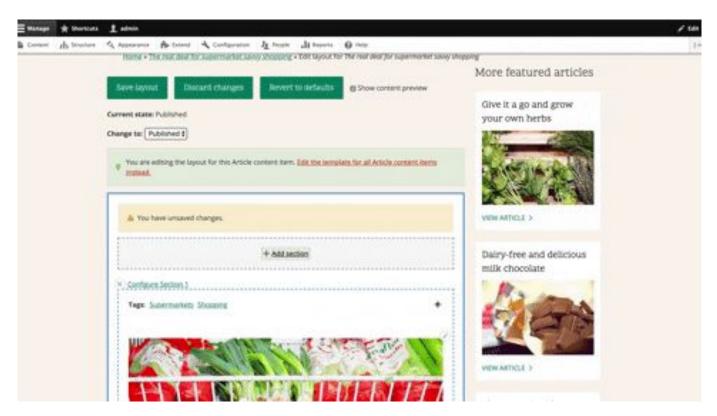

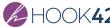

# A Brief History of Layout Builder

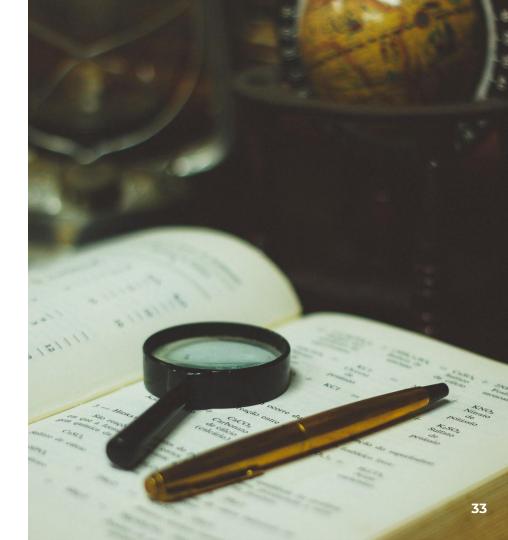

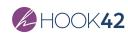

#### Brief History of Layout Builder

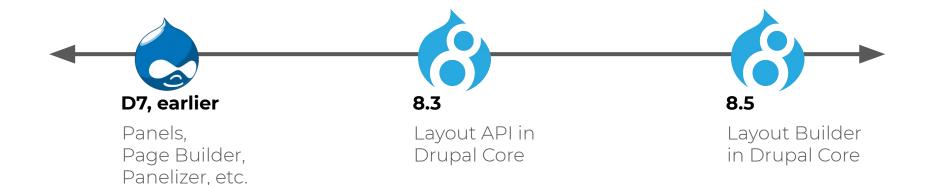

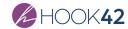

## What's in a Layout?

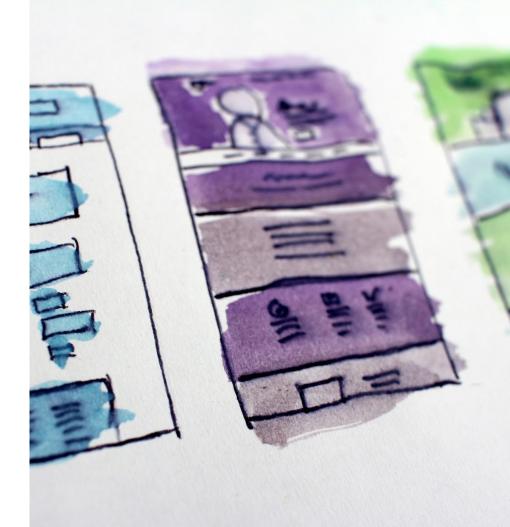

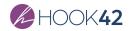

#### What's in a Layout?

- Twig (template)
- YML (definition)
- CSS/JS (styling, etc.)

```
{% if content %}

<div {{ attributes.addClass('two-column') }}>
{% if content.main %}

<div {{ region_attributes.main.addClass('main-region') }}>

{{ content.main }}

</div>
{% endif %}
{% if content.sidebar %}

<div {{ region_attributes.sidebar.addClass('sidebar-region') }}>

{{ content.sidebar }}

</div>
{% endif %}

</div>
{% endif %}

</div>
{% endif %}</div>
{% endif %}</div>
{% endif %}</div>
</div>
```

```
advanced_layout_2:
    label: Advanced Layout 2
    category: My Layouts
    template: templates/advanced-layout-2
    # Replace "MY_MODULE_OR_THEME" with the machine name of your module
or theme.
    library: MY_MODULE_OR_THEME/advanced-layout-library
    regions:
    main:
        label: Main content
```

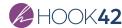

## Where does Layout Builder Live?

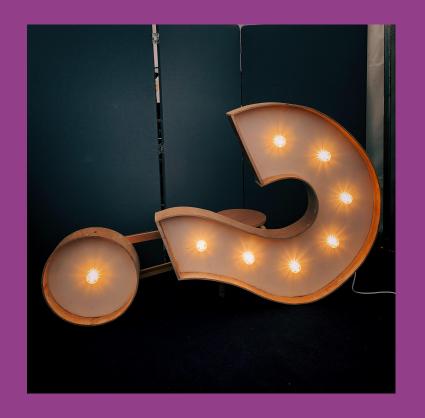

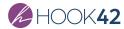

#### Two Places to Use Layout Builder: Pt 1

#### **Layout Defaults:**

- Drop-in replacement for "Manage Display"
- Drag-and-drop placement of content fields (from edit form)
- Optional placement of additional blocks and content.
- Applied as the "default" layout

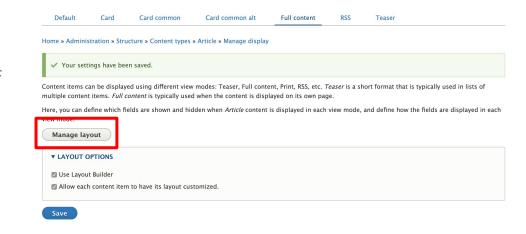

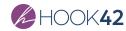

#### Two Places to Use Layout Builder: Pt 1

#### **Layout Overrides:**

- Custom, one-off layout for one specific piece of content.
- → Can remove, add, or extend content from default layout.

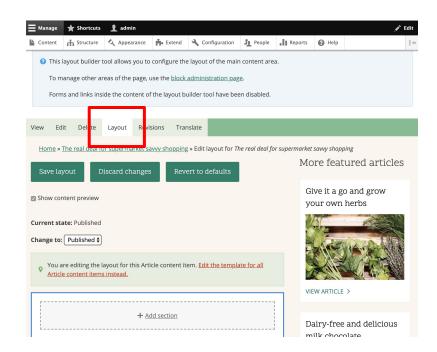

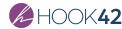

# View Modes + Layout Builder Basics

How can we leverage our existing content (nodes) to generate Layout Builder Content?

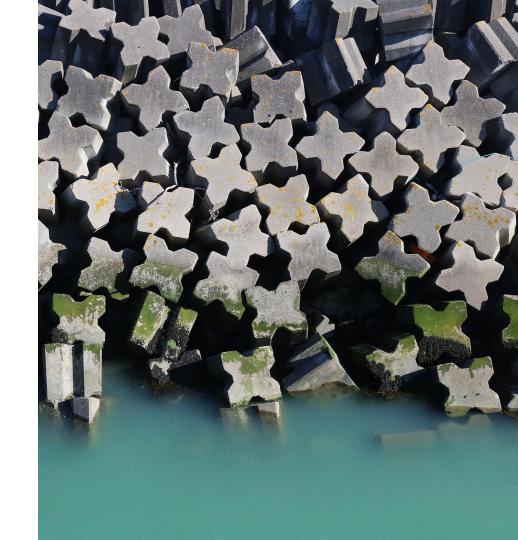

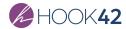

Map view modes to custom block types, using an entity reference to render the entity with a given view mode.

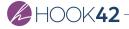

#### View Mode/Custom Block Type Mapping

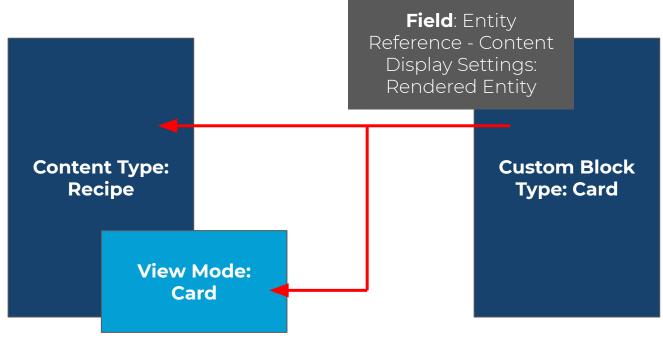

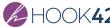

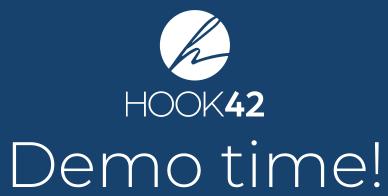

#### Considerations

- Understand your applied scope
- → Consistent location of customizations (config vs. css)
- Permissions
- Visibility to editor

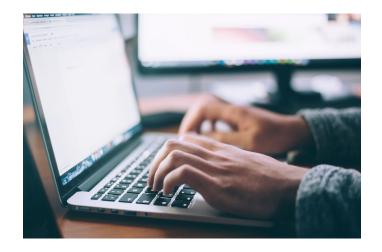

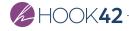

# Leveled Up Layouts

#### Layout Builder vs. Paragraphs

- → You can use them together (contrib)
- → Custom Blocks for "chunks" of content
- → Don't have to install more modules!
- → Less performance impact with native blocks
- → In-context UI vs. form-field only interface

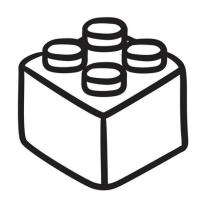

VS.

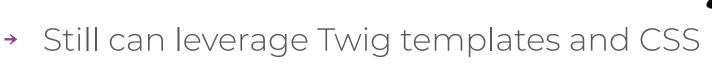

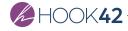

#### Layout Builder & Multilingual

- Core Multilingual
- → Contrib Extensions
- → Translation (same layout, translated words)
- → Localization (different layout per language)
- Mindful multilingual configuration

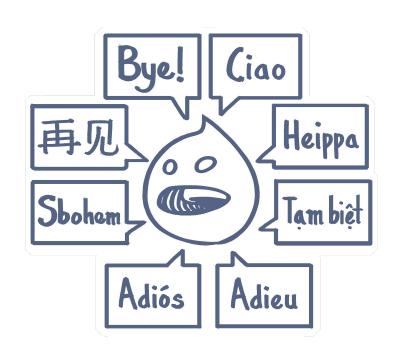

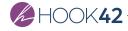

#### Considerations

- Beware of block-ception
- Defaults vs. overrides in the wild
- → Complexity & confusion
- Document your implementation
- → Content Editors are using it

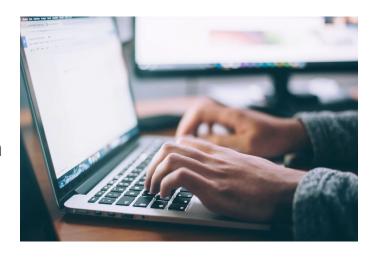

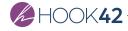

### Takeaways

Something Witty.

- → Layout Builder is constantly improving.
- → Using it will help improve it.
- Create your strategy
   BEFORE site building.
- → Read the CURRENT docs and watch the CURRENT videos.
- → Contribute to the issue queues.

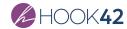

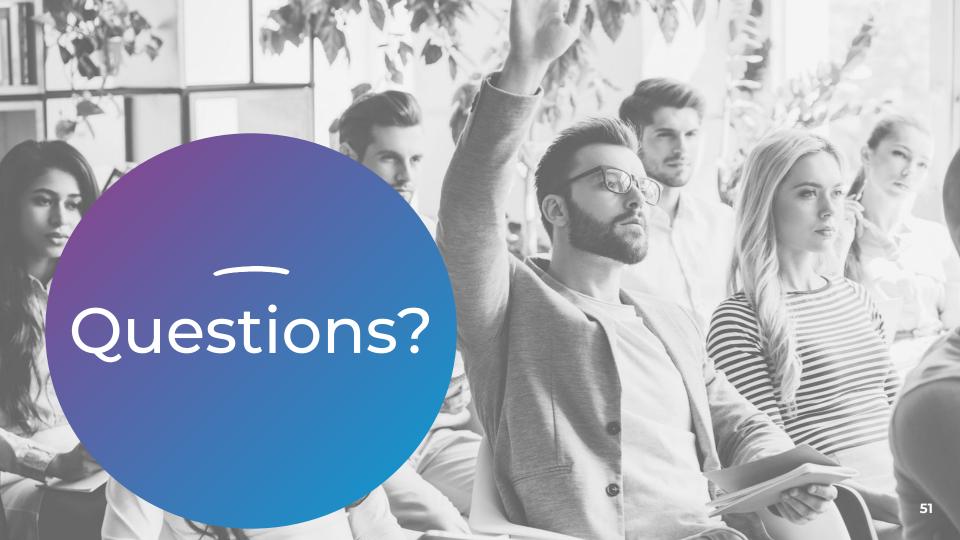

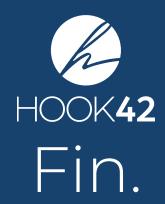